# 効果的なアウトプット活動を行うためのモバイルデバイス活用法研究 ─iPad と Moodle の連携─

# 熊井信弘 Paul Daniels

#### **1.はじめに**

 外国語の授業におけるスピーチやプレゼンテーションなどのアウトプット活 動は、一定の評価活動が伴うものの、その場限りの場合が多く、活動をビデオ などで記録したものを後で視聴し検討するというようないわゆる「振り返り」 の活動がほとんど行われていないのが現状である。そうならないために、筆者 らはアウトプットの活動をスマートフォンやタブレットなどのいわゆるモバイ ルデバイスで撮影し、その動画をネットワーク上で共有することによって、相 互視聴や評価が可能となるモジュール(VideoBoard)を開発し、授業で活用 してきた(熊井 2014)。

 このモジュールは学習管理システムの Moodle に組み込むことでその機能を 拡張するものであるが、これを使えば外国語の授業でスピーチやプレゼンテー ションなどの様子を、教員や学習者同士が iPad のようなモバイルデバイスで 撮影し、それを Moodle サーバーの授業活動ページに直接アップロードするこ とによって、撮影した動画ファイルをウェブ上で共有・閲覧することができ る。共有された動画は PC の他、スマートフォンや iPad などでも視聴するこ とができ、その場で自己評価や相互評価が可能となり、より客観的な視点から アウトプット活動を評価することができるようになっている。さらに、このモ ジュールは Moodle に標準的に実装されている rubrics(評価基準)の機能が 使えるようにプログラミングされているため、それを用いれば個々の学習者の 活動に対して、教員側からより具体的でわかりやすい評価やフィードバックが 提供できるようになっている。

 しかしながら、このモジュールの開発時のバージョンでは iOS のみに対応 しており、広く使われている Android には対応できていないなど、解決すべ き問題点があった。本研究ではこのモジュールについてこうした改善すべき点 を明らかにし、より使い勝手のよいモジュールとなるよう様々な変更を行っ た。

#### **2.従来の VideoBoard モジュールの問題点**

(1)Android には非対応

 これまでのバージョンでは撮影した動画は iOS 機器からのみ Moodle へ直接 アップロードすることができたが、これはプログラミングコードが iOS に最 適化されていたことに加え、iOS 機器から動画をアップロードする際、動画フ ァイルが一定の率で圧縮されてからサーバーに送られる仕様になっており、と かく容量が大きくなりがちな動画ファイルをアップロードするのが iOS では 比較的容易であったためである。Android に対応させるためには、こうしたア ップロード時の動画の圧縮に関わる問題の他に、アップロード後に動画閲覧が 可能となるようにモジュールを HTML5 化する必要があった。

(2)相互評価の方法についての問題

 動画アップロード後、図 1 のように一覧表示された動画を学習者が見てお互 いの活動を評価できる相互評価機能がついているが、その評価方法は 1 から 5 までの 5 段階で評定を与える方式のみであった。学習者がお互いを評価する 際、点数で評価を行うことに対しある種の心理的抵抗があり、積極的に相互評 価を行う場面があまり見られなかったことから、もっと簡便で心理的抵抗の少 ない方法が望まれた。

(3)動画アップロードに時間がかかりすぎる

 撮影時間が 5 分以上の動画をアップロードすることは技術的には可能である が、その場合、動画ファイルの容量がたいへん大きくなるため、アップロード に十数分かかることがある。時にはファイルが大きすぎてタイムアップとな り、Wi-Fi の環境であってもアップロードがうまく行かない時もあった。無用 な待ち時間を避け、次の評価活動にすばやく移れるように、動画ファイルのア

効果的なアウトプット活動を行うためのモバイルデバイス活用法研究─iPad と Moodle の連携─(熊井信弘、Paul Daniels)

| English (en) -<br>Learn                                                                                                    |                                                         |                    |                                             |                                 |                                 |                                                  |                                             | You are logged in as teacher teacher (Log out) |               |  |
|----------------------------------------------------------------------------------------------------|---------------------------------------------------------|--------------------|---------------------------------------------|---------------------------------|---------------------------------|--------------------------------------------------|---------------------------------------------|------------------------------------------------|---------------|--|
| <b>Test Course</b><br>Home I My courses I Miscellaneous I TC I 29 April - 5 May I 1) videoboard + t simple + s simple                                                                                                    |                                                         |                    |                                             |                                 |                                 |                                                  |                                             |                                                |               |  |
| <b>NAVIGATION</b><br>同团                                                                                                    | List of recordings                                      | Record audio/video | View my recordings                          | View recordings by student      |                                 |                                                  |                                             |                                                |               |  |
| Home                                                                                                    |                                                         |                    |                                             |                                 |                                 |                                                  |                                             |                                                |               |  |
| <sup>*</sup> My home                                                                                                    |                                                         |                    |                                             |                                 | self-evaluation                 |                                                  |                                             | peer                                           | teacher's     |  |
| > Site pages<br>I My profile                                                                                                    | Student                                                 |                    |                                             | evaluation                      | evaluation                      |                                                  |                                             |                                                |               |  |
| $\sqrt{\ }$ Current course<br>$-TC$                                                                                                    | teacher teacher                                         |                    | pronunciation                               | fluency                         | content                         | organization                                     | eye contact/<br>oestures                    | Not rated yet                                  | Not rated yet |  |
| Participants<br><b>D</b> Badges<br><b>F</b> General                                                                                                    |                                                         |                    | $4 - 9$                                     | $4 - 6$                         | $\sqrt{4}$                      | $3 - \nabla$                                     | $5 - V$                                     |                                                |               |  |
| > 22 April - 28 April<br>$-29$ April - $5$ May<br>$\bullet$ 1) videoboard + t simple + s simple<br>$9$ 2) videoboard + t simple + s like<br>$9$ 3) videoboard + t Rubrics + s simple<br>$\bullet$ 4) videoboard + t Rubrics + s Likes<br>$6$ May - 12 May | ÙЗ<br>Add comment<br>2014.09.26 @ 07:12 [edit] [delete] |                    |                                             |                                 |                                 |                                                  |                                             |                                                |               |  |
| 1 13 May - 19 May<br>> 20 May - 26 May<br>$\triangleright$ 27 May - 2 June                                                                                                    | teacher teacher                                         |                    | pronunciation                               | fluency                         | content                         | organization                                     | eve contact/<br>oestures                    | Not rated yet                                  | Not rated yet |  |
| $9.3$ June - $9$ June<br>10 June - 16 June<br>1 17 June - 23 June                                                                                                    |                                                         |                    | Not rated yet<br>$\cdot \boxed{\mathsf{v}}$ | Not rated yet<br>$\cdot \nabla$ | Not rated yet<br>$\cdot \nabla$ | Not rated yet<br>$\cdot \, \overline{\boxtimes}$ | Not rated yet<br>$\cdot \boxed{\mathsf{v}}$ |                                                |               |  |
| $\triangleright$ 24 June - 30 June<br>$+1$ July - $7$ July<br><b>1</b> 8 July - 14 July<br>15 July - 21 July<br>> 22 July - 28 July<br>I My courses                                                                                                    | 2014.09.26 @ 01:20 [edit] [delete]                      |                    |                                             |                                 | Add comment                     |                                                  |                                             |                                                |               |  |
| <b>ADMINISTRATION</b><br>国国                                                                                                    | teacher teacher                                         |                    | pronunciation                               | fluency                         | content                         | organization                                     | eve contact/<br>oestures                    | Not rated yet                                  | Not rated yet |  |
| ▼ videoboard administration<br><sup>*</sup> Edit settings<br><sup>a</sup> Locally assigned roles                                                                                                    |                                                         |                    | Not rated yet<br>$\cdot \nabla$             | Not rated yet<br>$\cdot \nabla$ | Not rated yet<br>$\cdot \nabla$ | Not rated yet<br>$\cdot \nabla$                  | Not rated yet<br>$\overline{\mathbf{y}}$    |                                                |               |  |
| <sup>*</sup> Permissions<br><sup>*</sup> Check permissions<br>· Fiters<br>· Logs<br><sup>*</sup> Advanced grading                                                                                                    |                                                         |                    |                                             |                                 | Add comment                     |                                                  |                                             |                                                |               |  |
| Course administration                                                                                                    | 2014.09.22 @ 21:08 [edit] [delete]                      |                    |                                             |                                 |                                 |                                                  |                                             |                                                |               |  |
| > Switch role to                                                                                                    |                                                         |                    |                                             |                                 |                                 |                                                  |                                             | Not rated yet                                  | Not rated yet |  |
| <b>b</b> My needla eattings                                                                                                    | teacher teacher                                         |                    |                                             |                                 |                                 |                                                  | eye contact/                                |                                                |               |  |

図 1 PC 上の VideoBoard の画面

ップロードにかかる時間を短縮する必要があった。

(4)モバイルデバイスで編集した動画をアップロードすることができない

 本来このモジュールでは、モバイル機器に付属しているカメラで撮影した動 画をそのまま Moodle に送る仕様となっているため、撮影した動画を加工した り、動画同士をつなげたりして編集した動画を投稿するような仕組みにはなっ ていなかった。しかしながら、授業によっては、編集した動画を作品としてア ップロードし相互評価するような活動を行うこともあるため、そのような機能 も必要となる。

### **3.VideoBoard の改善**

 前項で述べられた問題点に対処するため、モジュールのコードの改変や追加 を行った結果、次のような改善が見られた。

『言語・文化・社会』第 13 号

| 2) videoboard + t simple + s like | Home → My courses → Miscellaneous → TC → 29 April - 5 May → |                    |                     |                         |                |                             |                                 |                         |
|-----------------------------------|-------------------------------------------------------------|--------------------|---------------------|-------------------------|----------------|-----------------------------|---------------------------------|-------------------------|
| List of recordings                | Record audio/video                                          | View my recordings |                     |                         |                |                             |                                 |                         |
| Student                           | self-evaluation                                             |                    |                     |                         |                |                             |                                 | teacher's<br>evaluation |
| student2 student2                 |                                                             | pronunciation      | fluency             | content                 | organization   | eye<br>contact/<br>gestures |                                 | Not rated<br>yet        |
|                                   |                                                             | $\overline{3}$     | $\overline{a}$      | $\overline{\mathbf{3}}$ | $\overline{4}$ | 5                           |                                 |                         |
| 2014.09.21 @ 14:41 [edit]         | $0:00$ $\blacksquare$                                       |                    |                     |                         |                | eye                         |                                 |                         |
| teacher teacher                   |                                                             | pronunciation      | fluency             | content                 | organization   | contact/<br>gestures        | $\overline{c}$<br><b>D</b> Like |                         |
|                                   |                                                             | Not rated yet      | Not<br>rated<br>yet | Not<br>rated yet        | Not rated yet  | Not rated<br>yet            |                                 |                         |
| 2014.09.08 @ 08:28                |                                                             |                    |                     |                         |                |                             |                                 |                         |
| student1 student1                 |                                                             |                    |                     |                         |                | eye<br>contact/             | $\mathbf{1}$                    |                         |
| student 1 sample                  |                                                             | pronunciation      | fluency             | content                 | organization   | gestures                    | <b>DLike</b>                    |                         |
| 2014.09.04 @ 13:49                |                                                             | $\overline{3}$     | 3                   | $\ddot{4}$              | $\overline{4}$ | $\overline{4}$              |                                 |                         |
| student student                   |                                                             |                    |                     |                         |                | eye<br>contact/             | $\mathbf{1}$                    |                         |
|                                   |                                                             |                    | fluency             | content                 | organization   | gestures                    | <b>D</b> Like                   |                         |

図 2 Android 上の VideoBoard 画面

(1)Android 機器への対応

 モジュールを HTML5 化することにより、iOS の他、Android 機器からも動 画をアップロードすることが可能となった (図2参照)。アップロードされた 動画ファイルはサーバー内のメディアコンバーターで mp4 ファイルに変換さ

効果的なアウトプット活動を行うためのモバイルデバイス活用法研究一iPad と Moodle の連携ー (熊井信弘、Paul Daniels)

れて Moodle ページに表示されるが、メディアコンバーターがサーバーに実装 されていない場合でも、設定により動画を YouTube サーバーに送り、その動 画変換エンジンを利用して YouTube ビデオ化し、それをページ内に埋め込み 動画として表示することで、動画変換のためのメディアコンバーターがサーバ ーに組み込まれていなくとも動画の変換が可能となり、iOS でも Android で も閲覧可能になった。

(2)相互評価方法の改善

 従来の 5 段階評価(図 3)に加え、もう少し気楽に評価できる方法として、 Facebook などで行われているように、気に入ったら Like (いいね) のボタン を押すことで、評価を行う形式も含めるようにした(図 4)。Like の数は視聴 してその動画が気に入った人の数を示す。Like の数が多ければ投稿者にとっ ては励みになる。ただし、誰から Like を得たかは当該の学習者には通知され ないため、学習者はお互いに気兼ねなく評価を送ることが可能となった。な お、担当教員は誰が誰に Like の評価を送ったかを把握することが可能である。 (3)動画アップロードに時間がかかりすぎる問題への対処法

 VideoBoard モジュールでは撮影した動画をそのまま Moodle サーバーにア ップロードすることができるが、最近のスマートフォンやタブレットのカメラ 機能はより高機能なデジタルカメラに近づきつつあり、動画の解像度も高くな った結果、数分の動画ファイルが何百 MB と非常に大きくなるため、Wi-Fi 環 境であっても撮影した動画を短時間でアップロードするのが難しくなってい る。最新の Android 機器のカメラでは撮影時に解像度を予め低く設定してお くことで、ファイルの増大を防ぐことができる。そうした方法以外に、動画フ ァイルをアップロードする前に別の形で圧縮しておくことで、アップロードを 短時間で問題なく行うことができる。iOS の場合には Video Compressor とい うアプリがあり、Android では Video Shrink または Video Compressor とい うアプリが利用できる(いずれも無料)。iOS のアプリではファイルが瞬時に 10 分の 1 以下に変換されるため、アップロードが容易になる。

(4) 作品としての動画をアップロードできるように改善

新しい VideoBoard ではモバイルデバイスで撮影した動画をそのままアップ

#### 『言語・文化・社会』第 13 号

| List of recordings                 | Record audio/video<br>View my recordings<br>View recordings by student |                |                    |                         |                             |                |                |  |  |  |
|------------------------------------|------------------------------------------------------------------------|----------------|--------------------|-------------------------|-----------------------------|----------------|----------------|--|--|--|
| <b>Student</b>                     |                                                                        |                | peer<br>evaluation | teacher's<br>evaluation |                             |                |                |  |  |  |
| student2 student2                  | pronunciation                                                          | fluency        | content            | organization            | eye<br>contact/<br>gestures | 3<br>[delete]  | $\overline{4}$ |  |  |  |
|                                    | W                                                                      | $\overline{4}$ | 3                  | $\overline{4}$          | $\overline{3}$              | $\overline{4}$ |                |  |  |  |
| K.D<br>2014.09.12 @ 07:11 [delete] | <b>ACT</b>                                                             |                |                    |                         |                             |                |                |  |  |  |

図 3 従来の自己評価と相互評価の画面(peer evaluation)

| List of recordings<br>Record audio/video                                               | View my recordings                          |                                             |                                                            | View recordings by student                   |                                                         |                                  |               |
|----------------------------------------------------------------------------------------|---------------------------------------------|---------------------------------------------|------------------------------------------------------------|----------------------------------------------|---------------------------------------------------------|----------------------------------|---------------|
| <b>Student</b>                                                                         | peer<br>feedback<br><b>D</b> Like           | teacher's<br>evaluation                     |                                                            |                                              |                                                         |                                  |               |
| teacher teacher<br>$-\sqrt{2}$<br>$-1$<br>576700<br>2014.09.28 @ 17:26 [edit] [delete] | pronunciation<br>Not rated yet<br>$-\nabla$ | fluency<br>Not<br>rated<br>yet<br>$-\nabla$ | content<br>Not<br>rated<br>yet<br>$-\nabla$<br>Add comment | organization<br>Not rated yet<br>$- \nabla $ | eye<br>contact/<br>gestures<br>Not rated<br>yet<br>$-1$ | $\blacktriangleleft$<br>[delete] | Not rated yet |

図 4 新しい Like の相互評価(peer feedback)

ロードできることに加え、予め撮影した動画を加工し編集した動画や、別のア プリで撮影した動画もアップロードできるように改善を施した。iOS ではデフ ォルトで手に入る iMovie というアプリで動画編集が可能であるが、そうした ファイルも同様に Moodle にアップロードできる。また、最近では YouTube 効果的なアウトプット活動を行うためのモバイルデバイス活用法研究--iPad と Moodle の連携-- (能井信弘、Paul Daniels)

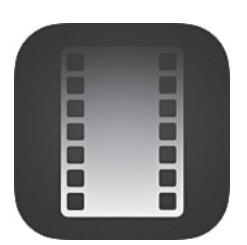

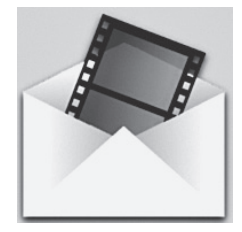

図5 動画ファイル圧縮アプリ Video Compressor Video Shrink

Capture という iOS 用の優れたアプリがあり、撮影した動画を直接 YouTube に投稿できるが、そのようなアプリで YouTube サイトにアップロードされた 動画でも、Moodle 内で表示できるような設定も加えた(その場合、学習者自 身で YouTube 用動画投稿サイトの登録を予め行っておく必要がある。また、 公開時の設定についてはセキュリティー上「限定公開」が望ましい)。 YouTube サイトに投稿した動画ファイルを Moodle 上で表示するには、 VideoBoard の投稿ページで、図 6 の四角の中(YouTube URL)に投稿した 動画の URL を入れて Moodle にその情報を送るだけでよい。

 岩居(2011)では iPad を利用したドイツ語の授業について報告している が、その中で学生が iPad で撮影したドイツ語会話の動画に YouTube のアノ テーション機能を利用して字幕をつけ、YouTube サイトに投稿させる活動を 行っている。このような活動の成果としての動画も、VideoBoard で Moodle サイトにアップロードでき、自己評価や相互評価が簡便に行える態勢が整っ た。

### **4.まとめ**

 本稿では、アウトプット活動を記録し、それをウェブ上で公開および評価が 行える Moodle 用のモジュール VideoBoard の前バージョンについての問題点 を明らかにした上で、それらを改善した Moodle 2.8.x 対応の最新 VideoBoard モジュールについて報告した。この新しいバージョンでは初めて Android に

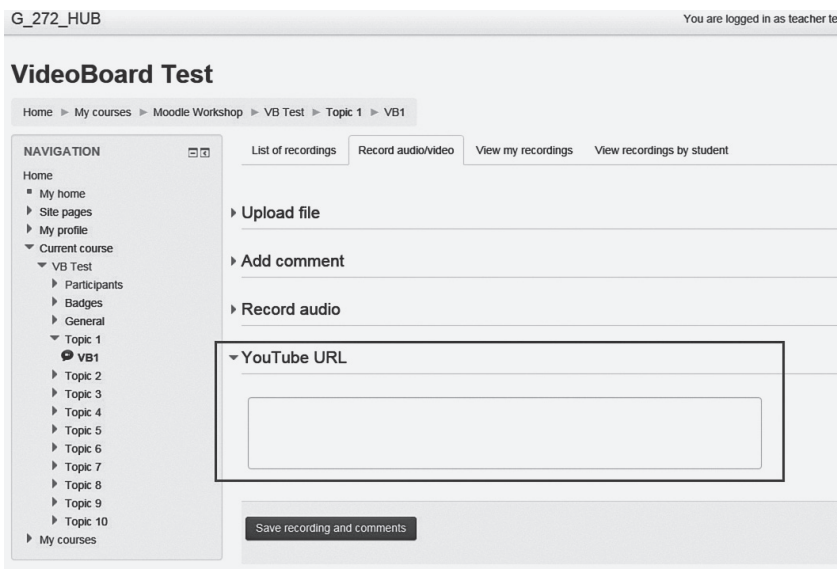

図 6 動画投稿時の YouTube の URL 挿入箇所

対応するとともに、相互評価についても見直しを行った。また、予め作成した 動画作品や YouTube 動画もアップロードできるように手を加えている。これ らを活用すれば、アウトプット活動をより手軽に Moodle 内に公開でき、いろ いろな形で評価ができるようになったと言えよう。

 なお、最新の VideoBoard モジュールは以下のサイトからダウンロード可能 であるが、環境によっては作動しない場合があるため、本格導入の前には必ず テストサーバーで運用可能かどうか確認していただきたい。

https://github.com/spnova/videoboard

 本研究は平成 25 年度学習院大学外国語教育研究センター研究プロジェクト の成果をまとめたものであることを付記する。

効果的なアウトプット活動を行うためのモバイルデバイス活用法研究─iPad と Moodle の連携─(熊井信弘、Paul Daniels)

## **参考文献**

- Daniels, P. (2010). Developing iPhone apps for language learning, THE  $JALTCALL$  Journal,  $6(2)$ , 143-148.
- Daniels, P.(2012). Technically Speaking: Moodle, mobile apps and mobile content, THE JALTCALL Journal, 8(1), 33─43.
- Daniels, P.(2012). Mobile media apps for Moodle, 1st Moodle Research Conference, CONFERENCE PROCEEDINGS, 190─193.
- 岩居弘樹 (2011). 「iPad を活用したドイツ語アクティブラーニング|『大阪大 学大学教育実践センター紀要』, 第 8 号, pp. 1-8.
- 熊井信弘(2014).「Capture, Upload, and Share ─タブレット端末で記録した スピーキング活動をネット上で共有・評価するための Moodle 用モジュール の開発とその活用––– 吉田晴世 野澤和典 (編著)『最新 ICT を活用した 私の外国語授業』,丸善プラネット, pp. 53-62.